## **CARSI User Access Process (京东读书校园版)**

## **Access Method:**

- 1、To use the resources for the first time, users need to download the APP "JINGDONG Reading Professional Edition" on their mobile phones. Download method: Android users can visit https://gx.jd.com/edm.html (or follow HUIYUN bookshop WeChat account, click the "APP download" menu), IOS users search "JINGDONG Reading Professional Edition" by the APP Store, download and install the app;
- 2、Open the APP, check "I have read and agree to JINGDONG Reading Professional Privacy Policy" on the login home page and click "CARSI" button to log in through CARSI.

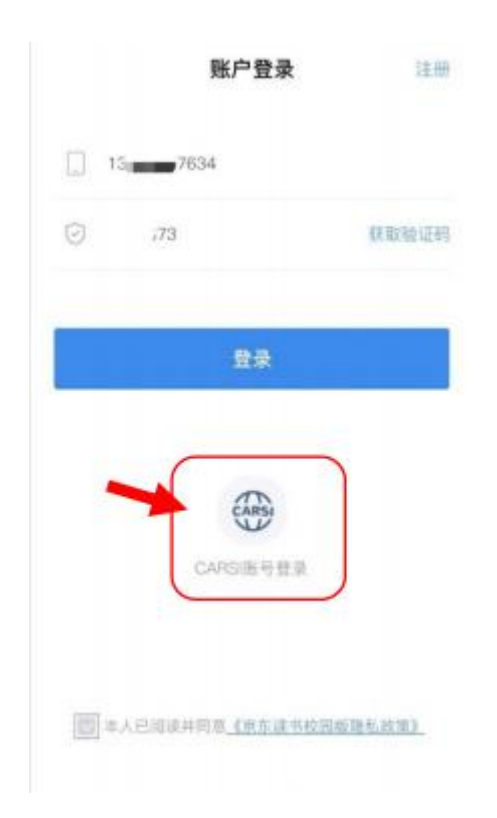

3、Choose ZHEJIANG UNIVERSITY, Jump to the LOGIN page of INTL ID. After

the authentication is passed, you can access the database.

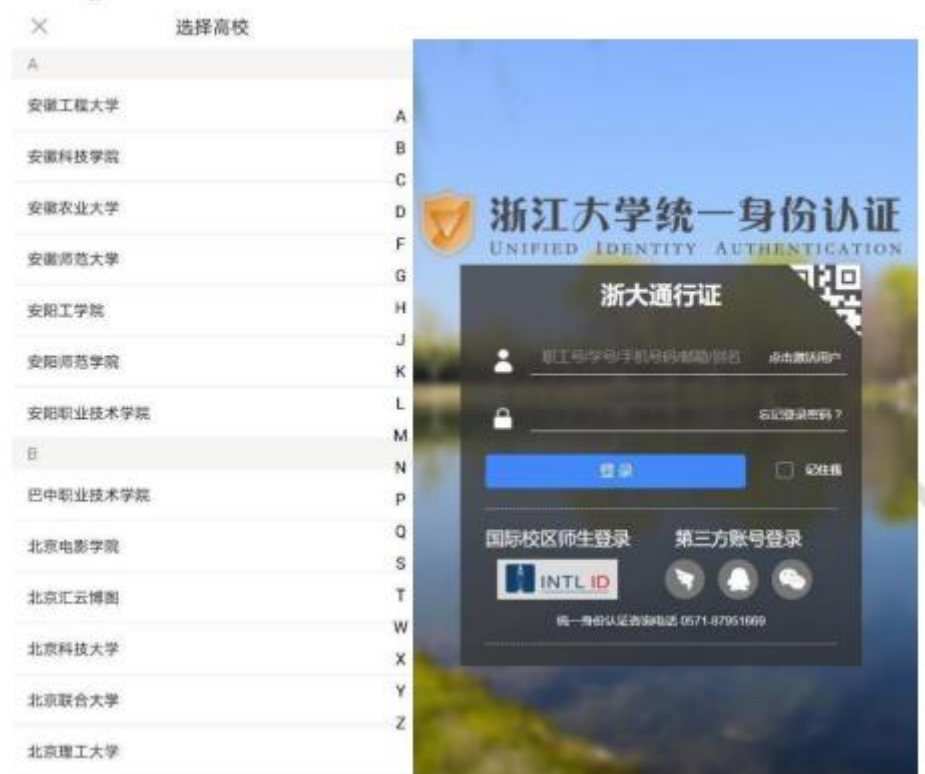

4、If you log in to the system for the first time, you need to bind a mobile phone number, enter the mobile phone number, obtain the verification code, and enter your real name.

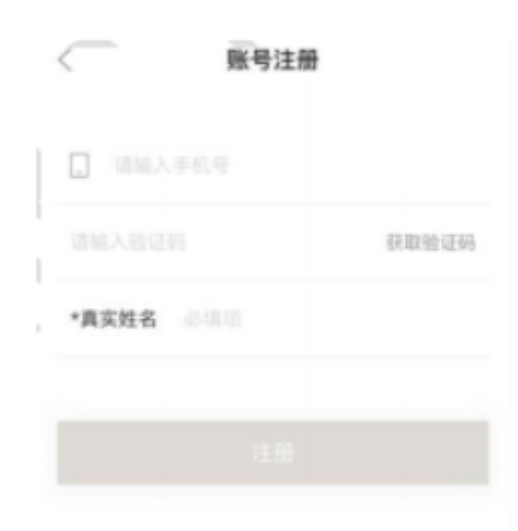

5、If the organization (Zhejiang University) of the current user is displayed after

successful login, the login is successful.